## **SERVIDOR ATIVO COM SENHA ATIVA**

1) Acess[e https://camaranet.camara.leg.br/](https://camaranet.camara.leg.br/) e efetue seu login.

2) No diretório de serviços, pesquise por "comprovante de rendimentos":

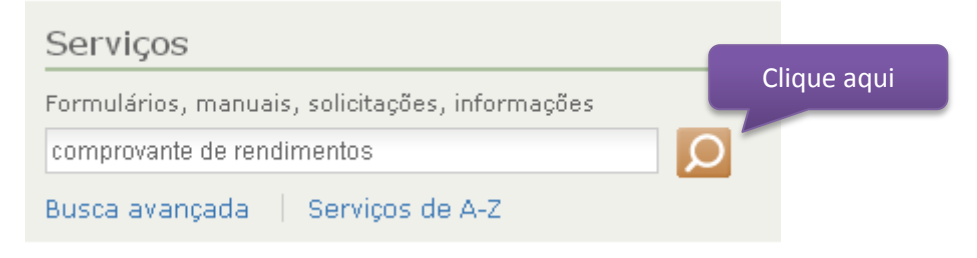

3) Clique em "Acesso ao serviço" e efetue novamente seu login:

Comprovante de Rendimentos

Fornece comprovante de rendimentos pagos e de retenção de imposto de renda na fonte, para fins de declaração de ajuste de imposto de renda.

Detalhes do serviço | DA Acesso ao serviço M

4) Clique em "Declaração de Rendimentos" e selecione o "Ano Calendário" de 2013.